## Installing the Sonus SBC 1000 Chassis

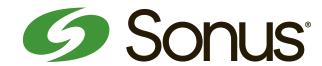

1 Unpack the shipping contain

Unpack the shipping container and verify the contents are complete and correct.

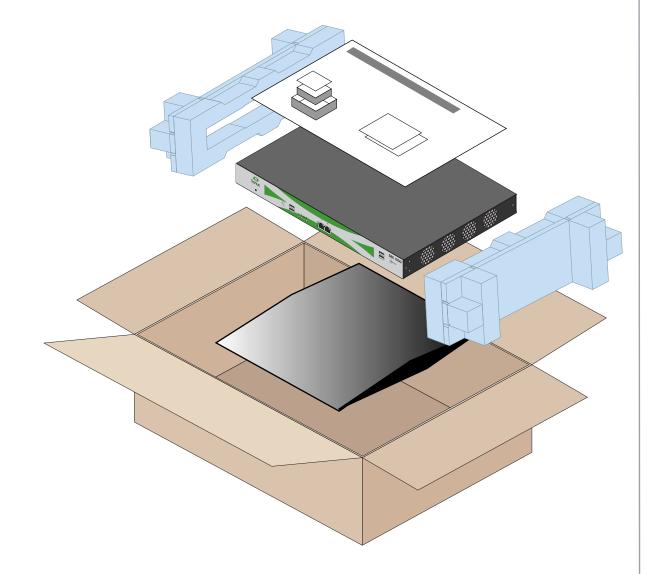

a.) Install the mounting tabs on the chassis b.) Install the chassis in a 19"rack.

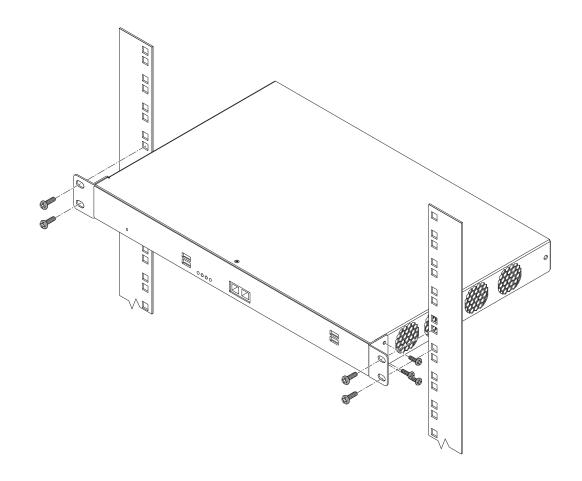

**WARNING**: to avoid overheating the unit, do not block the air vents on eitherside of the system.

Before completing installation of the Sonus SBC 1000 chassis, review the SBC "Chassis Mounting Space Requirements" page in the online documenation:

https://support.sonus.net/x/LwWB

## SBC Initial Configuration

3

Prepare for the initial configuration of the SBC system by gathering the following information.

| Value For Your<br>Environment | Configuration<br>Item       | Required? | Description                                                                                                    |
|-------------------------------|-----------------------------|-----------|----------------------------------------------------------------------------------------------------|
|                               | SBC IP Address              | Yes       | The primary IPv4 Address for the SBC system. Enter this address in the Application Interface Setup panel of the Initial US Setup tab.                                                                                       |
|                               | SBC Host Name               | Yes       | The computer name of the SBC system.                                                                                                    |
|                               | Internet<br>Domain Name     | No        | If the SBC system resides on an internet network (such as net.com), record the domain name here.                                                                                                    |
|                               | Default IP<br>Route Gateway | No        | If the SBC system will use a default gateway, record the IPv4 address of the gateway here.                                                                                                    |
|                               | ASM IP<br>Address           | No        | The address used by the ASM. This address must be in the same subnet as the SBC application IP address.  The ASM IP configuration items are only visible in the SBC Initial Setup page when an ASM is installed in the SBC. |
|                               | Primary DNS<br>IP Address   | No        | The IPv4 address of the prinary DNS server used to resolve domain names.  For SBC deployments with Microsoft Unified Communications, use of host name addressing is recommended and therefore DNS servers are required.     |
|                               | Secondary DNS<br>IP Address | No        | The IPv4 address of a secondary DNS server, if available.                                                                                                    |
|                               | Local Admin<br>User Name    | Yes       | Choose a user name for the local administrative account. This user name is required for logging into the SBC Web User Interface for the first time.                                                                         |
|                               | Local Admin<br>Password     | Yes       | Choose a strong password for the local administrative account.  This password is required for logging into the SBC Web User Interface for the first time.                                                                   |

## **IMPORTANT!**

Supplementary licenses are no longer pre-installed onto factory-shipped SBCs.

Please locate the licensing email from your Sonus Purchasing agent for instructions with using the Sonus Self-Service Licensing portal to download and install the supplementary licenses you purchased.

- 4 Make
  - Make sure you have the following items:
  - a. The SBC chassis mounted in the rack.
  - b. An Ethernet cable with an RJ-45 connector on each end.
  - c. A laptop or PC with an available Ethernet port.

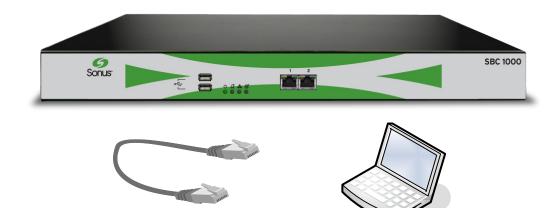

- Configure the SBC using the online page "Running Initial Setup" at the link below.

  Read the instructions in the online documentation carefully before proceeding.
- Upgrade the SBC using the online page "Upgrading Sonus SBC 1000-2000" at the link below.

Upgrading the SBC to the latest version of the software allows you to take advantage of the latest features and enhancements.

Read the instructions in the online documentation carefully before proceeding.

SBC 1000/2000 online documentation:

https://support.sonus.net/x/LwWB